# ESTUDO DO APLICATIVO BCIMOVEL PARA ATUALIZAÇÃO CADASTRAL UTILIZANDO EQUIPAMENTO MÓVEL

MARCIO BEZERRA DA SILVA<sup>1</sup>

GEORGE ANTONIO LEITE DE FRANÇA <sup>2</sup> PROF. DR. CEZARIO DE OLIVEIRA LIMA JUNIOR <sup>3</sup>

Universidade Federal de Pernambuco - UFPE Centro de Tecnologia e Geociências - CTG Departamento de Engenharia Cartográfica, Recife, PE smarcio817@gmail.com <sup>1</sup>, geo.franca@ig.com.br <sup>2</sup>, cezario5@yahoo.com.br <sup>3</sup>

RESUMO - Atualmente algumas prefeituras de pequeno e médio porte estão com o cadastro desatualizado. Nelas existe o setor de cadastro que dispõe de servidores para atender o proprietário, mesmo sem terem um treinamento adequado para tal função. Além disso, parte do seu cadastro encontra-se em meio analógico que com o passar do tempo pode ficar em desuso. Outro problema encontrado por causa da desatualização cadastral é a sobreposição de área, que gera uma duplicidade de informações com relação a um mesmo imóvel. Uma solução para esses problemas seria a atualização cadastral, através da automatização do Boletim do Cadastro Imobiliário (BCI), com o uso de um aplicativo gratuito (em substituição ao meio analógico), que apresente uma maior confiabilidade dos dados levantados em campo (evitando erros grosseiros), seja reduzido o tempo necessário para a coleta, além de o custo ser acessível. O presente trabalho tem como objetivo mostrar a funcionalidade do BCImovel num equipamento eletrônico móvel do tipo palmtop e sua aplicabilidade em prefeituras. Os resultados mostraram que a partir da utilização do BCImovel nesse equipamento é gerada uma base de dados digital, que servirá para atualização do cadastro das prefeituras sem a necessidade de grande recursos financeiros.

ABSTRACT - Currently, some small and medium-sized municipalities are with outdated record. In them there is the registration sector that has servers to meet the owner, even without proper training for that function. Furthermore, part of the Register is in analog medium which over time may become disused. Another problem encountered because of cadastral downgrade is the area of overlap, which creates a duplicate of information regarding the same property. A solution to these problems would be updating information by automating the Real Estate Cadastre Bulletin (BCI), using a free application (replacing the analog medium), which present a greater reliability of the data collected in the field (avoiding errors coarse), the time is reduced for the collection, and the cost be available. This work aims to show the BCImovel functionality in a mobile electronic device type palmtop and its applicability in municipalities. The results showed that from the use of this equipment is generated BCImovel a digital database that will serve to update the register of municipalities without the need for large financial resources

## 1. INTRODUÇÃO

O desenvolvido deste projeto começou com o laboratório de Cadastro e Gestão Territorial (LaCad) da Universidade Federal de Pernambuco (UFPE) em parceria com o Ministério da Cidade, oferecendo curso de capacitação com duração de 40 horas. Através deste projeto de extensão para os municípios de pequeno e médio porte, mostrou-se a necessidade de ter um cadastro técnico multifinalitário de qualidade.

O cadastro territorial urbano em alguns municípios brasileiros, apesar do precário banco de dados, segue de forma genérica, algum modelo adaptado pelo projeto Convênio de Incentivo ao Aperfeiçoamento Técnico-Administrativo (CIATA), implantado pelo Governo Federal na década de 70 (CARNEIRO et al, 2011).

O uso do Boletim de Informação Cadastral (BIC) sempre foi utilizado pelos municípios no modelo analógico, sendo proposto a utilização do BCI em meio digital, onde futuramente poderão visualizar a união com a base cadastral, podendo chegar a um Sistema de Informações Geográficas (SIG).

O Laboratório de Cadastro e Gestão Territorial - LaCad propôs ao Ministério da Cidade desenvolver um programa gratuito com o nome de BCImovel, onde os municípios vão poder ter acesso através do LaCad, precisando investir na compra de um coletor de dados ou celular que tenha compatibilidade com a linguagem Windows Móbile.

Vários estudos foram realizados em linguagem computacional e métodos foram desenvolvidos para criação do aplicativo que viesse atender os municípios, onde poderia ser cadastrada toda a parte do BCI através do coletor ou Palm top.

Para apresentar esse programa aos municípios é preciso um estudo por profissionais que tenham conhecimento da área de cartografia e cadastro, onde será determinado se o aplicativo atingiu ou não o seu objetivo.

## 2. PROCEDIMENTOS METODOLÓGICOS

Para atender os objetivos propostos, o trabalho foi realizado de acordo com o fluxograma apresentado a seguir

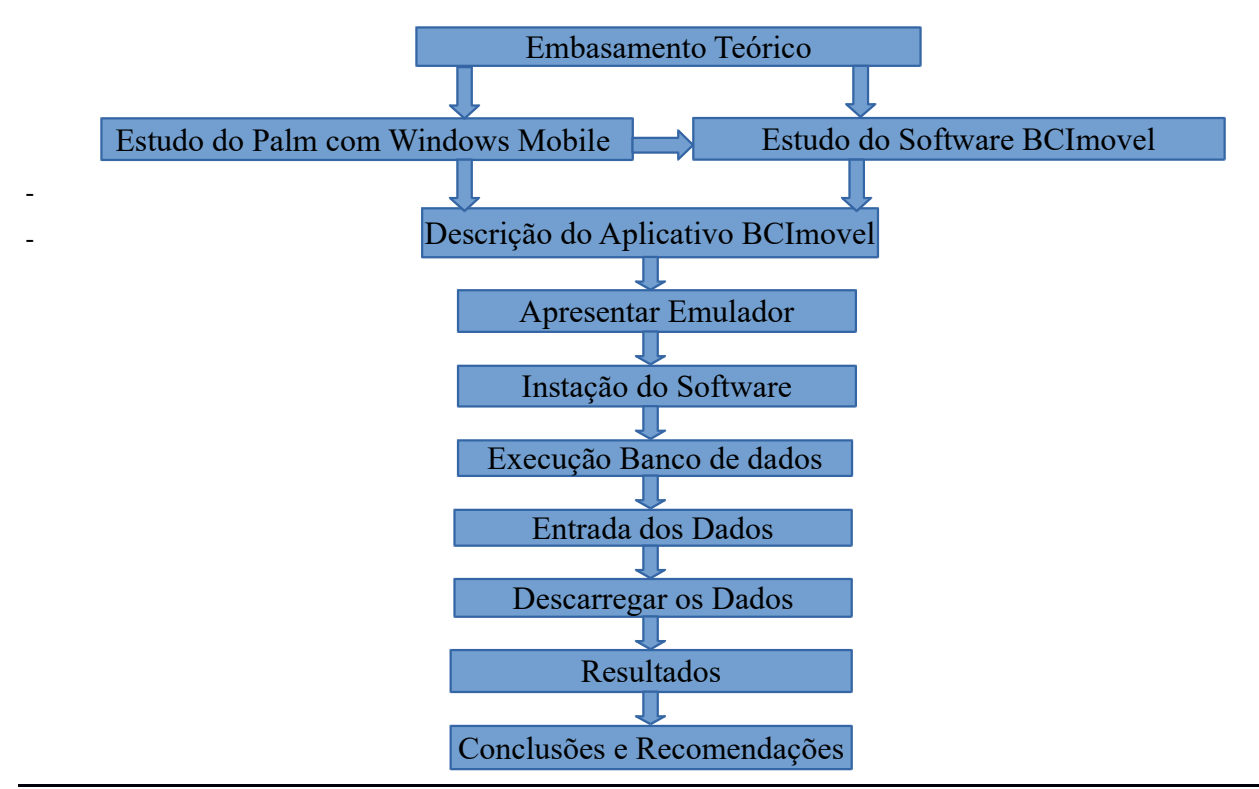

M. B. Silva, G. A. L. França, C. O. L. Jr

#### 2.1. Estudo do palm com windows móbile

O Palm trabalha com Windows Móbile 6.1, que já vem pré-instalado. Este sistema operacional foi criado para ser utilizado em equipamento *Móbile*. Para desenvolver o estudo sobre o BCImovel e instalar no computador *desktop*, foi utilizado um emulador com o Windows Móbile 6.5, que permitiu a simulação de todo o comportamento do aplicativo.

Sendo testado com Windows Móbile 7.0 o BCImovel teve a mesma funcionalidade que a versão anterior (Windows Móbile 6.1), apesar deste aplicativo ter sido criado apenas para a versão 6.1.

#### 2.2. Estudo do aplicativo bcimovel

O BCImovel é um aplicativo, que é baseado no Windows Móbile 6.1. Pode ser instalado em qualquer Palm que tenha o Windows Móbile. Nas versões mais atualizadas que são o Windows Phone, não foi testado seu funcionamento. Este aplicativo foi emulado no Windows Móbile 6.5 e operou de forma satisfatória.

O BCImovel foi desenvolvido a partir do software Visual studio 2008, que é utilizado para fazer diversos tipos de aplicativos, com várias utilidades. O BCImovel foi concebido para ser um formulário eletrônico. Nele aparece uma tabela principal que permite ao usuário ter uma permissão de acesso. Tal permissão é o Banco de Dados Usuário (BDU).

A partir do banco de dados é feito uma relação entre as tabelas, onde apresenta como o campo principal a inscrição imobiliária.

#### 2. 3. Emulador para desktop

O uso do emulador torna-se viável por ser um aplicativo gratuito, podendo ajudar as prefeituras, iniciantes no levantamento cadastral, no treinamento de seus funcionários sem nenhum custo. A Figura 1 mostra o emulador usado neste trabalho.

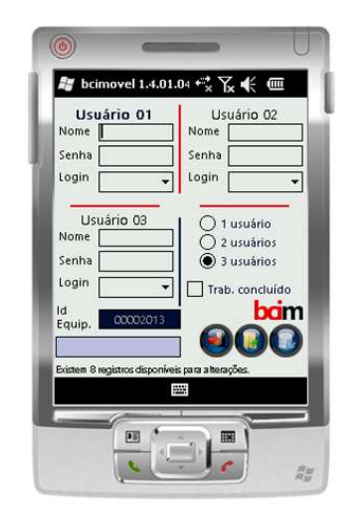

Figura 1- Emulador para computador desktop.

## 2.4. Execução banco de dados

Depois que o banco é extraído do palm, este fica disponível para várias manipulações. Existe o software Compact View, que tem compatibilidade como o SQL Compact 3.5. No Compact View, na opção file é possível abrir o banco de informações. A Figura 2 mostra a tabela do Banco de dados. Nela é possível ver insc\_imobiliária (inscrição imobiliária do terreno, ocupação\_lote (construção ou não no terreno), etc.

| Edit<br>Query<br>File<br>Tools                      | Help               |                                    |                                         |                |             |              |                    |                |               |
|-----------------------------------------------------|--------------------|------------------------------------|-----------------------------------------|----------------|-------------|--------------|--------------------|----------------|---------------|
| Read only                                           | ¥.<br>$\mathbf{v}$ | $50l \rightarrow \times$<br>喻<br>區 |                                         |                |             |              |                    |                |               |
| cadastro                                            | Data               | SQL Schema                         |                                         |                |             |              |                    |                |               |
| geometria<br>imagem.                                |                    | insc imobiliaria                   | registrobcid                            | ocupacao lote  | bem imovel  | utilizacao   | lim cerca muro     | imovel proprio | ano aquisicao |
| info imovel                                         |                    | 01.01.001.0030.00                  | R00002013010172013221053 0 - Construído |                | 0 - Público | 0 - Comércio | 0 - Terreno em uso | $0 - Sim$      | 2006          |
| loc imovel<br>medidas<br>observacao<br>proprietario |                    | 01.01.001.0060.001                 | R00002013020172013224748 0 - Construído |                | 0 - Público | 0 - Comércio | 0 - Terreno em uso | $0 - Sim$      | 2006          |
|                                                     |                    | 01.01.001.0078.001                 | R0000201301047201361952                 | 0 - Construído | 0 - Público | 0 - Comércio | 0 - Terreno em uso | $0 - Sim$      | 2006          |
|                                                     |                    | 01.01.002.0113.001                 | R0000201302047201364112                 | 0 - Construído | 0 - Público | 0 - Comércio | 0 - Terreno em uso | $0 - Sim$      | 2006          |
| servicos publicos<br>sobre edificacao               |                    | 01.01.002.0004.001                 | R000020130304720136580                  | 0 - Construído | 0 - Público | 0 - Comércio | 0 - Terreno em uso | $0 - Sim$      | 2006          |
|                                                     |                    | 01.01.002.0015.001                 | R000020130504720137110                  | 0 - Construído | 0 - Público | 0 - Comércio | 0 - Terreno em uso | $0 - Sim$      | 2006          |
|                                                     |                    | 01.01.002.0020.001                 | R0000201306047201372549                 | 0 - Construído | 0 - Público | 0 - Comércio | 0 - Terreno em uso | $0 - Sim$      | 2006          |
|                                                     |                    | 01.01.002.0024.001                 | R0000201307047201373340                 | 0 - Construído | 0 - Público | 0 - Comércio | 0 - Terreno em uso | $0 - Sim$      | 2006          |

Figura 2- Tabela do Banco de Dados.

## 2.5. Entrada dos dados

Na Figura 3 (a) é apresentado o BCImovel, em que o usuário deve preencher os seguintes dados de acesso: Nome, Senha e Login. O item Login terá três opções: Admin, Interno e Campo, mostradas na Figura 3 (b):

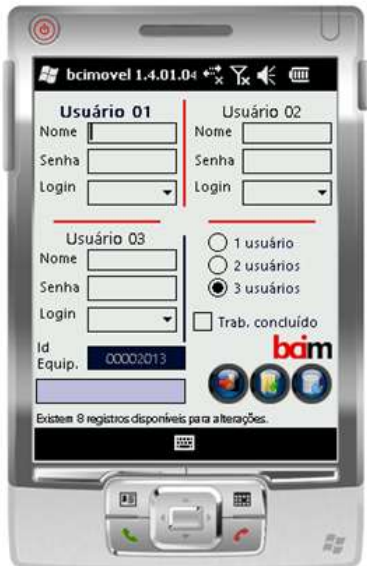

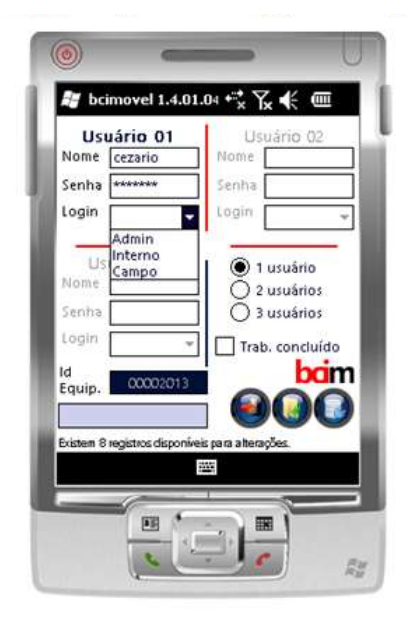

Figura 3(a) – Feição do BCImovel Figura 3(b) – As três opções de Login.

As três opções de login referem-se à:

- a) Admin: O administrador dos dados do BCI terá direito de saber quem está logado e qual usuário irá realizar a coleta em campo, podendo manusear todas as informações coletadas em campo.
- b) Interno: Poderá visualizar e descarregar os parâmetros coletados em campo não podendo digitalizar as informações colhidas.
- c) Campo: Este usuário terá acesso ao BCI, realizando o preenchimento dos dados necessários na coleta de campo.

Nas Figuras 4 e 5 são apresentados um exemplo de pesquisa pelo nome do proprietário e por inscrição imobiliária, respectivamente.

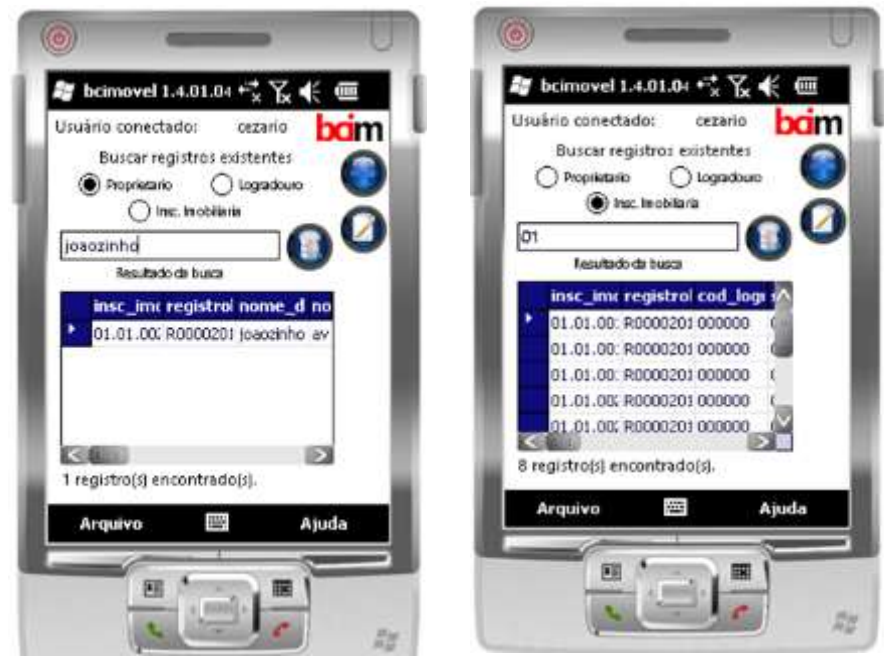

Figura 4- Pesquisa pelo proprietário. Figura 5 - Pesquisa por inscrição imobiliária.

O resultado da pesquisa pelo nome do proprietário, por exemplo, "Joãozinho" é uma consulta individualizada. Já na pesquisa por inscrição, utilizando como a descrição "01" nos dá todos os imóveis cadastrados referentes à essa numeração.

Na Figura 6 é apresentada uma parte do preenchimento do formulário. Nele é possível ver alguns dados como: Nome do Proprietário; Tipo (predial ou territorial); Nome do logradouro; Número, Bairro; Complemento; CEP; Município e UF (Estado).

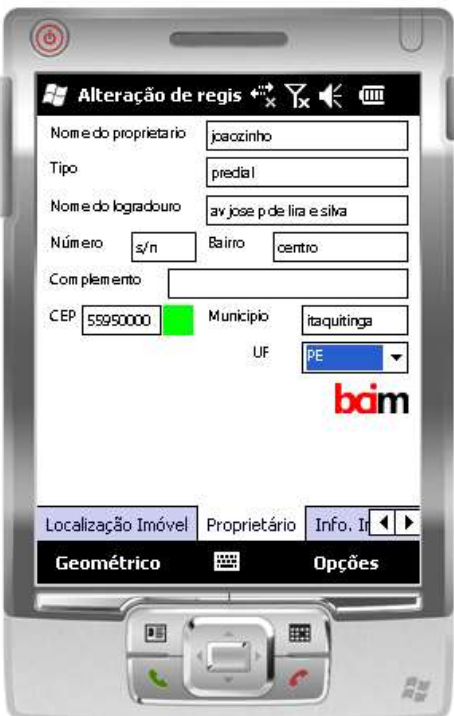

Figura 6 - Parte do formulário do BCI.

## 2.6. Descarregar os dados

O BCImovel trabalha com o banco de dados do Windows Móbile SDF (SQL Compact), foi possível descarregar copiando o arquivo SDF inserido na pasta, no momento que criação do formulário, do Palm, e colar no computador.

Após a realização dos testes, através dos procedimentos tomados, foi visto que atenderia ao nosso propósito e que estes processos podem ser repetidos, da mesma forma, quantas vezes fossem necessárias.

Simulando um levantamento, foi feito a inserção de dados no Palm. Para tal fato acessou-se o BCImovel, colocando o nome do usuário, senha e permissão de acesso, então criou-se um novo banco.

Neste banco foram inseridos dados que pudessem realizar esta aplicação. Para tanto foram preenchidas informações relevantes como, por exemplo, a inscrição imobiliária, proprietário (nomes fictícios), parâmetros do lote e etc.

No BCImovel o formulário está dividido em várias tabelas, onde cada tabela está relacionada uma com outra, por exemplo, a primeira coluna da Figura 7 está relacionada com a inscrição imobiliária. Cada tabela representa as características que um formulário de cadastro precisa.

#### 2.7. Compact view

Com o programa Compact View foi carregado o banco com as informações. Na Figura 7 é apresentada uma tabela que contém descrições, como: inscrição imobiliária, utilização (residencial ou comercial), ano de aquisição, entre outros.

| Edit<br>File<br>Query<br>Tools                                                                                                    | Help   |                          |                                         |                |             |              |                    |                |               |
|----------------------------------------------------------------------------------------------------|--------|--------------------------|-----------------------------------------|----------------|-------------|--------------|--------------------|----------------|---------------|
| $\mathbb{R}^3$<br>Read only                                                                                                    | X<br>Ð | $501$ $\times$<br>蝒<br>諷 |                                         |                |             |              |                    |                |               |
| cadastro                                                                                                    | Data   | SQL Schema               |                                         |                |             |              |                    |                |               |
| geometria<br>imagem<br>into imovel<br>loc_imovel<br>medidas<br>observacao<br>proprietario<br>servicos publicos<br>sobre edificacao |        | insc imobiliaria         | registrobcid                            | ocupacao lote  | bem imovel  | utilizacao   | lim cerca muro     | imovel_proprio | ano aquisicao |
|                                                                                                    |        | 01 01 001 0030 001       | R00002013010172013221053                | 0 - Construído | 0 - Público | 0 - Comércio | 0 - Terreno em uso | $0 - Sim$      | 2006          |
|                                                                                                    |        | 01.01.001.0060.001       | R00002013020172013224748 0 - Construído |                | 0 - Público | 0 - Comércio | 0 - Terreno em uso | $0 - Sim$      | 2006          |
|                                                                                                    |        | 01.01.001.0078.001       | R0000201301047201361952                 | 0 - Construído | 0 - Público | 0 - Comércio | 0 - Terreno em uso | $0 - Sim$      | 2006          |
|                                                                                                    |        | 01.01.002.0113.001       | R0000201302047201364112                 | 0 - Construído | 0 - Público | 0 - Comércio | 0 - Terreno em uso | $0 - Sim$      | 2006          |
|                                                                                                    |        | 01.01.002.0004.001       | R000020130304720136580                  | 0 - Construído | 0 - Público | 0 - Comércio | 0 - Terreno em uso | $0 - Sim$      | 2006          |
|                                                                                                    |        | 01.01.002.0015.001       | R000020130504720137110                  | 0 - Construído | 0 - Público | 0 - Comércio | 0 - Terreno em uso | $0 - Sim$      | 2006          |
|                                                                                                    |        | 01.01.002.0020.001       | R0000201306047201372549                 | 0 - Construído | 0 - Público | 0 - Comércio | 0 - Terreno em uso | $0 - Sim$      | 2006          |
|                                                                                                    |        | 01.01.002.0024.001       | R0000201307047201373340                 | 0 - Construído | 0 - Público | 0 - Comércio | 0 - Terreno em uso | $0 - Sim$      | 2006          |

Figura 7- Banco de Informações.

No Compact View o banco é exportado no formato de script. Esse arquivo contém informações que um editor SQL reconhece e transforma em outro banco de dados. Para exportar tais informações é preciso selecionar uma tabela como a da Figura 2. Depois que escolher a tabela basta pedir para exportar.

## 3. RESULTADOS E DISCUSSÕES

Os dados de entrada é integrado através do banco de dados que é gerenciado por um responsável capacitado. Com seus dados de acesso terá a permissão de manusear o banco de dados do BCImovel, ao criar seu formulário de pesquisa para realização do trabalho cadastral.

No banco de dados descritivos também irá constar o usuário que coletou ou alterou as informações do banco e também as datas e horários que cada registro foi criado ou alterado. Isso evitará possíveis transtornos futuros em decorrência de informações coletadas erroneamente.

Ao concluir o trabalho em campo, o mesmo poderá acessar as informações individuais ou logradouro de cada propriedade levantada pesquisando por proprietário ou inscrição imobiliária.

Para a capacitação de funcionários, pode-se realizar treinamentos através de emuladores para desktop Windows, lembrando que empresas e estudiosos em programação estudam a possibilidade de criar para outras plataformas, por exemplo, androids.

Os dispositivos móveis disponíveis no mercado auxiliam o desenvolvimento de trabalhos que exigem deslocamento, além, de representar uma ferramenta para substituição dos processos feitos em papel por aplicativos baseados em formulários (GALVIN, 2004).

O emulador se torna viável devido ser um sistema gratuito onde prefeituras iniciantes poderão facilmente treinar e/ou capacitar seus funcionários sem realizar recuso financeiro.

## 4. CONCLUSÕES

A metodologia empregada para a coleta de dados em campo, através de formulário digital em um Palm e o posterior descarregamento dos dados, gerou um banco de dados digital, utilizando softwares livres ou gratuitos,

mostrou-se bastante viável para o cadastramento imobiliário urbano de cidades de pequeno porte. Isto porque a mesma não dependerá de grandes recursos financeiros para a execução do trabalho.

O preenchimento de cada formulário, que se divide em várias tabelas, corresponde a cada campo do banco cadastral. Há um relatório padrão instalado no BCImovel que pode não ser útil para todo tipo de município, visto que cada um deles têm suas necessidades nas informações diferentes, já que no Brasil não existe boletim de cadastro padronizado.

A maior dificuldade do trabalho foi descobrir o funcionamento do banco de dados e como fazer a ligação dos dados cadastrados no BCImovel para um outro banco de dados.

Os objetivos propostos foram alcançados, onde pode ser mostrado como fazer para utilizar o banco de dados para atualizações ou inserir uma nova unidade cadastral que será levantada em campo.

## REFERÊNCIAS BIBLIOGRÁFICAS

CARNEIRO, A.F. T; ERBA, D. A.; AUGUSTO, E.A.A; Cadastro Multifinalitário 3D: Conceitos e Perspectivas de Implantação no Brasil. Revista Brasileira de Cartografia, Geodésia, Fotogrametria e Sensoriamento Remoto. Rio de Janeiro: Sociedade Brasileira de Cartografia, n. 64, pag 257-271, 2012.

GALVIN, D. Protótipo de sistema de CRM para dispositivos móveis utilizando a tecnologia .NET. 2004. 69 f. Trabalho de Conclusão de Curso (Bacharelado em Ciências da Computação). Blumenau: Centro de Ciências Exatas e Naturais, Universidade Regional de Blumenau, 2004.